# SEQUENCHER®

Installing RNA-Seq Tools for Sequencher

© 2017 Gene Codes Corporation

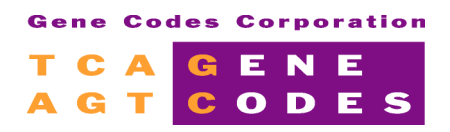

Gene Codes Corporation 525 Avis Drive, Ann Arbor, MI 48108 USA 1.800.497.4939 (USA) +1.734.769.7249 (elsewhere) +1.734.769.7074 (fax) www.genecodes.com gcinfo@genecodes.com

### **Introduction**

Now that RNA-Seq analysis using Next-Generation Sequencing is a widely available technology, the **Cufflinks** suite for RNA-Seq and **Samtools** have been integrated into **Sequencher** to enable you to analyze your RNA-Seq data for Differential Expression on your own desktop computer. This suite joins the **BWA-MEM**, **GSNAP**, **Maq**, **Velvet**, **Clustal**, and **MUSCLE** algorithms that are already accessible in **Sequencher**. The **Cufflinks** suite of tools was written to run on Unix-based systems. Mac OS X is a Unix-based operating system. We have built native binaries for Windows, so that there is no longer any need to have Cygwin, a Unix emulation environment, installed in order to run the **Cufflinks** suite.

The instructions which follow show you how to use the all-in-one installers which will place almost everything you need to run this suite of tools on your computer. **THESE TOOLS ARE SUPPORTED AND INSTALLABLE ON 64-BIT SYSTEMS ONLY.**

## Quick and Easy Set Up for the Cufflinks Suite

#### **INSTALLING RNA-SEQ TOOLS ON WINDOWS**

The Windows installer will place the RNA-Seq suite of tools (**Cufflinks**, **Cuffmerge**, **Cuffdiff**, **Cuffnorm**, **Cuffquant**, etc. and **Samtools**) and their related files where they need to be. That location is Programs Files (x86)/Gene Codes/Sequencher External Tools.

- 1. Download the RNA-Seq Tools Installer zip archive from the Gene Codes website at www.genecodes.com/download.
- 2. Extract/unzip the archive and open the installer folder. It will contain RNA-SeqToolsInstaller.exe, and a src folder, and a liense.txt file.
- 3. Double-click on *RNA-SeqToolsInstaller.exe.* Accept the installation defaults including the license agreement terms.
- 4. A new window appears which shows the progress of the installer. When the installation is complete, the **Cufflinks** suite is ready for use in **Sequencher**.

#### **INSTALLING RNA-SEQ TOOLS ON MAC OS X**

You must be an Administrator or have an administrator's password in order to install the RNA-Seq tools on Mac. The Mac OS X installer will place the RNA-Seq suite of tools (**Cufflinks**, **Cuffmerge**, **Cuffdiff**, **Cuffnorm**, **Cuffquant**, etc. and **Samtools**) and their related files where they need to be. That location is /usr/local/bin.

- 1. Download the RNA-Seq Tools installer disk image file (.dmg) from the Gene Codes website at www.genecodes.com/download.
- 2. Double-click on the downloaded dmg file.
- 3. To begin installation, double-click on the RNA-Seq Tools Installer package or right-click on the package and select Open.
- 4. Accept installation defaults including the license agreement.
- 5. The installer starts. You will see various status messages as the files are written to your system. Finally, a screen appears telling you that everything was installed successfully. Click on the **Close** button. The **Cufflinks** suite of tools, **Samtools**, **Cufflinks**, **Cuffmerge**, **Cuffdiff**, **Cuffnorm**, **Cuffquant**, etc., are now ready for use in **Sequencher**.
- 6. If you opened the dmg instead of saving it, eject the installer disk image.

#### **MORE INFORMATION**

If you would like more information on using the RNA-Seq tools, refer to the NGS for DNA and RNA-Seq chapter of the Sequencher User Manual. You will find this manual in the **Sequencher** installation folder. You can also find additional information in the "RNA-Seq" tutorial in the Tutorials folder in the **Sequencher** installation folder or on our website at www.genecodes.com/training/tutorials.